## AZELLA - Creating Unique 11-Digit SSID Number for Private School Students Testing through a Public-School District

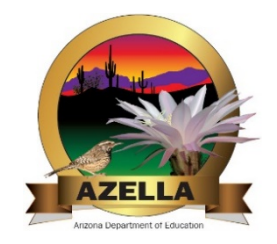

To populate the **SSID** field in PearsonAccess<sup>next</sup> for those students who are enrolled in a private school in your public-school district, you will need to create a unique **11-digit SSID** number for each student.

If the student has a public school SSID from being previously enrolled in an Arizona public school, you may use this SSID and add leading zeros to create an 11-digit SSID. (00012345678)

If a unique SSID was created for a student at a private school in previous AZELLA test administrations, continue to use that unique SSID and add leading zeros so that the new unique SSID has a total of 11-digits.

- Do not use an SSID number that was previously assigned to another student.
- PearsonAccess<sup>next</sup> will not allow you to upload a student without filling in the SSID field.
- PearsonAccess<sup>next</sup> will not allow you to upload two or more students that have the same SSID number.

Follow these steps to create unique **11-digit** SSID numbers:

- 1) Use **the private school's school entity code** (as is listed in PearsonAccess<sup>next</sup>)
- 2) Add additional digits this could be the school's student identification number or digits created by you. Each student at the same private school must have different digits.
- 3) Each student must end up with a unique **11-digit** SSID number.

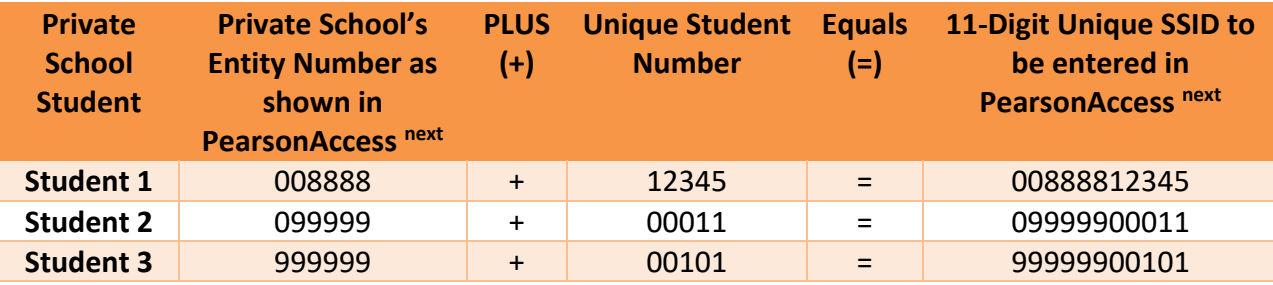